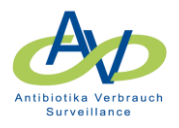

# Kostenstellen-Versionierung

Eine Kostenstelle ist genau einer Station und einer Fachabteilung zugeordnet. Im Laufe der Zeit kann es aber zu Umstrukturierungen der Organisationseinheiten innerhalb eines Krankenhauses kommen, z.B. wenn eine Kostenstelle einer anderen Station oder einer anderen Fachabteilung zugeordnet werden soll. Gerade in der COVID-19-Pandemie waren viele Umstrukturierungen notwendig. So wurden z.B. Stationen geschlossen und COVID-19-Stationen und COVID-19-Quarantänebereiche eingerichtet.

Im Folgenden wird an Beispielen gezeigt, wie solche Umstrukturierungen in AVS umgesetzt werden können.

### Wechsel der Kostenstellenzuordnung auf eine andere Station

Bei der Zuordnung einer Kostenstelle zu einer anderen Station ist die Kostenstelle zunächst mit einem **GueltigBis** zu versehen. Dann ist die Kostenstelle ein weiteres Mal anzulegen, wobei die neue Station und ein **GueltigVon** angegeben werden. Die angegebenen Gültigkeiten dürfen sich nicht überschneiden. Außerdem sollten die Gültigkeiten immer am Monatsletzten enden und am Monatsersten beginnen, da ansonsten vorhandene Belegungsdaten doppelt in die Daten eingehen.

Der Wechsel auf eine andere Station kann per CSV-Datei (Tabelle 1) hochgeladen oder manuell (Abbildung 1) vorgenommen werden.

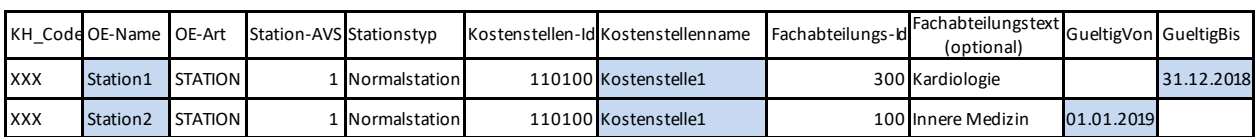

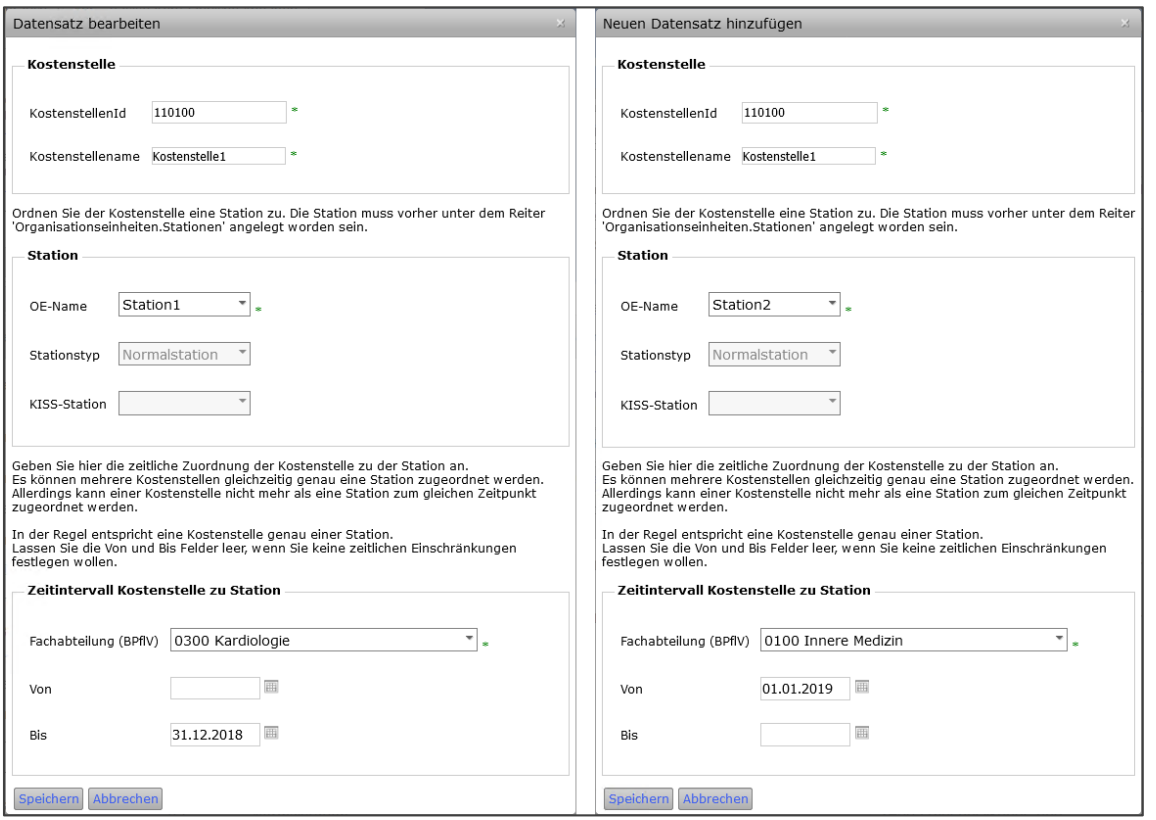

*Abbildung 1: Manueller Wechsel der Kostenstellenzuordnung auf andere Station*

### *Tabelle 1: Übermittlungstabelle für Wechsel auf andere Station*

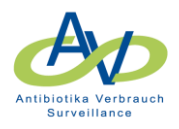

### Die neue Kostenstellenstruktur sieht dann wie folgt aus (Abbildung 2).

| Übersicht | Organisationseinheiten                                                     | Nennerdaten      | Antibiotikaverbrauch                                                                                                    |             | AVS - Basisdaten/ jährliche Angaben | Auswertung       | Verwaltung |            |               |                         |
|-----------|----------------------------------------------------------------------------|------------------|----------------------------------------------------------------------------------------------------|-------------|-------------------------------------|------------------|------------|------------|---------------|-------------------------|
|           | Organisationseinheiten (OE)                                                |                  |                                                                                                    |             |                                     |                  |            |            |               |                         |
|           | Komponente Sie die Organisationseinheiten ansehen bzw. bearbeiten möchten: |                  | Organisationseinheiten sind, abhängig von der gewählten Surveillance-Komponente, entweder Stationen, Kostenstellen oder Funktionbereiche. Wählen Sie im Folgenden, für welche Surveillance-<br>. Antibiotikaverbrauchs-Surveillance: Eingabe von Kostenstellen und Stationen einer Einrichtung.<br>HAND-KISS: Eingabe von Stationen und/oder Funktionsbereichen einer Einrichtung. |             |                                     |                  |            |            |               |                         |
|           |                                                                            |                  | Gelbe Zeilen signalisieren Fehler in den Datensätzen, die der RKI-Berechnungsserver festgestellt hat. Korrigieren Sie die Fehler und übertragen Sie die Daten erneut an der RKI-Server.                                                                                                    |             |                                     |                  |            |            |               |                         |
|           | Kostenstellen                                                              |                  |                                                                                                    |             |                                     |                  |            |            |               |                         |
|           | Neuen Datensatz hinzufügen                                                 |                  | Daten Im CSV-Format exportieren<br><b>Drucken</b>                                                                                                    |             |                                     |                  |            |            |               |                         |
|           | KostenstellenId                                                            | Kostenstellename | Fachabteilung (BPflV)                                                                                                    | OE-<br>Name | Stationstyp                         | KISS-<br>Station | Von        | Bis        | <b>Status</b> | Datensatz<br>bearbeiten |
| Stationen | 110100                                                                     | Kostenstelle1    | 0300 Kardiologie                                                                                                    | Station1    | Normalstation                       |                  |            | 31.12.2018 |               | $\times$<br>I           |

*Abbildung 2: Kostenstellenstruktur nach durchgeführtem Wechsel auf andere Station*

# Änderung der Fachabteilung (Fachbereich)

Soll der Kostenstelle eine andere Fachabteilung zugeordnet werden, ist das Vorgehen ähnlich dem Wechsel auf eine andere Station. Für die Kostenstelle ist ein **GueltigBis** einzutragen. Dann ist die Kostenstelle ein weiteres Mal anzulegen mit Zuordnung zur gleichen Station und ein **GueltigVon** anzugeben. Unter Fachabteilung ist die neue Fachabteilung (Fachbereich) einzutragen.

Die angegebenen Gültigkeiten dürfen sich nicht überschneiden. Außerdem sollten die Gültigkeiten immer am Monatsletzten enden und am Monatsersten beginnen, da ansonsten vorhandene Belegungsdaten doppelt in die Daten eingehen.

Der Fachabteilungswechsel kann per CSV-Datei (Tabelle 2) hochgeladen oder manuell (Abbildung 3) vorgenommen werden.

#### *Tabelle 2: Übermittlungstabelle für Fachabteilungswechsel*

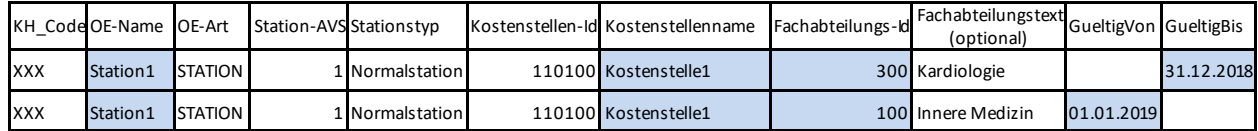

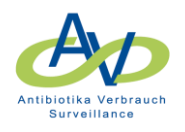

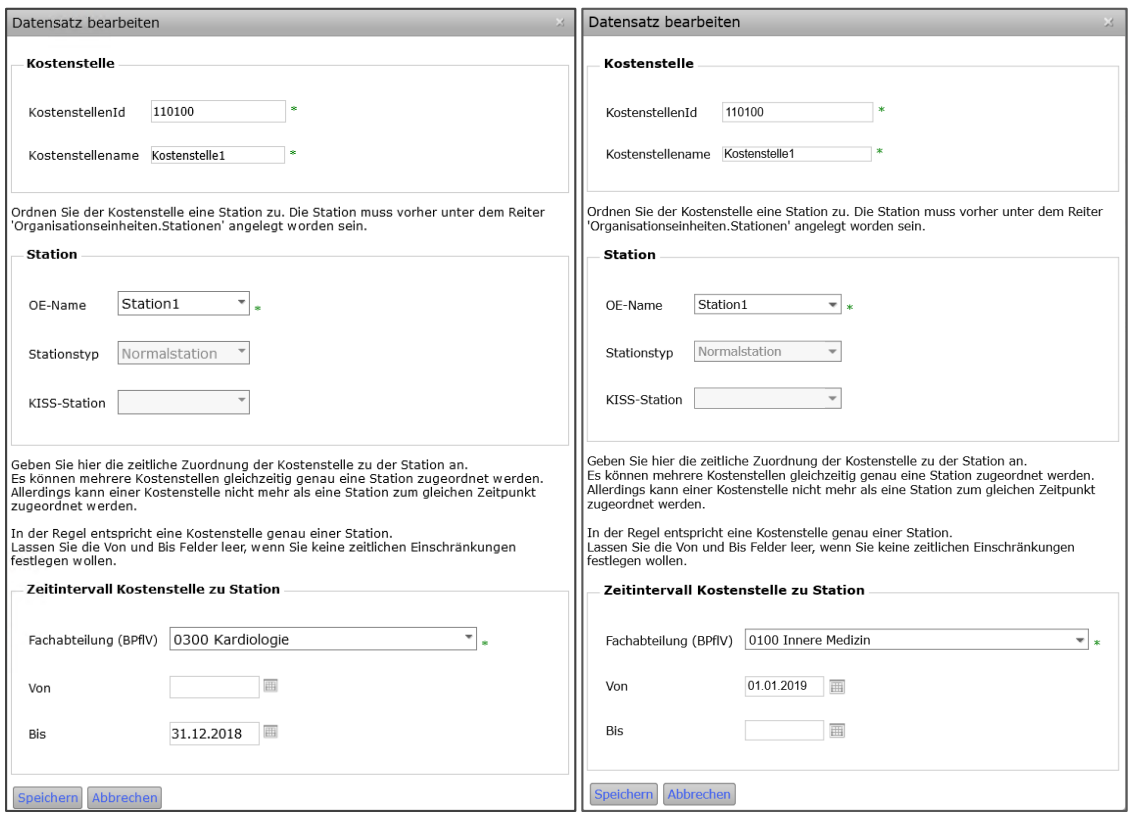

*Abbildung 3: Manueller Fachabteilungswechsel*

### Die neue Kostenstellenstruktur sieht dann wie folgt aus (Abbildung 4).

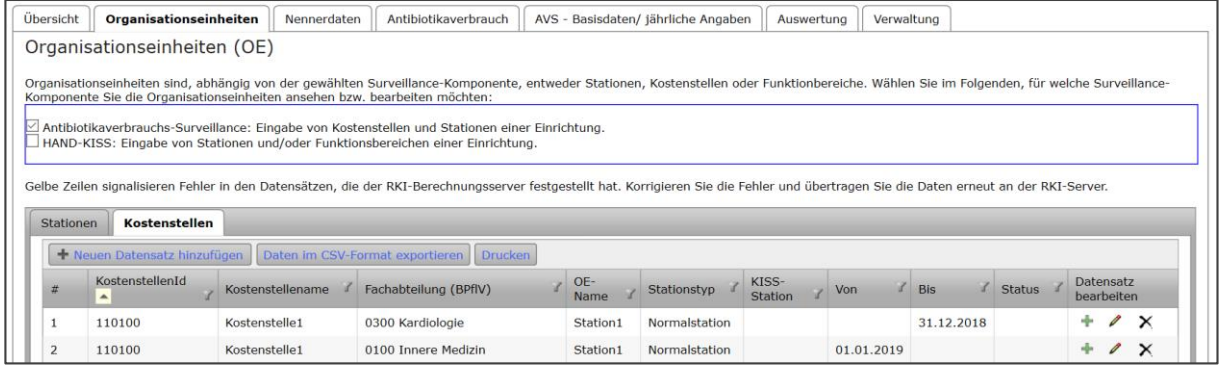

*Abbildung 4: Kostenstellenstruktur nach durchgeführtem Fachabteilungswechsel*

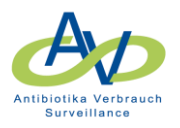

## Änderung des Stationstyps

Für die Änderung des Stationstyps ist es erforderlich, dass die Station unter einem anderen Namen und unter Angabe des neuen Stationstyps ein weiteres Mal angelegt wird, da der Stationstyp einer Station geändert werden kann. Bei der Neuanlage der Station empfiehlt es sich einen ähnlichen Namen zu wählen, um den Bezug zum tatsächlichen Stationsnamen herzustellen (Tabelle 3 und Abbildung 5).

#### *Tabelle 3: Übermittlungstabelle für Stationstypänderung*

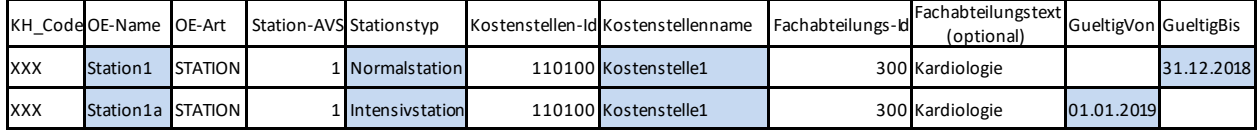

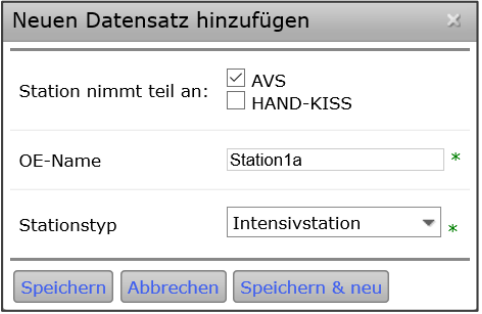

*Abbildung 5: Neuanlage einer Station*

Das weitere Vorgehen entspricht dem Wechsel der Kostenstellenzuordnung auf eine andere Station. Die Kostenstelle wird zunächst mit einem **GueltigBis** versehen. Dann ist die Kostenstelle ein weiteres Mal anzulegen, wobei die neue Station mit dem anderen Stationstyp ausgewählt und ein **GueltigVon**  angegeben werden (Abbildung 6). Die angegebenen Gültigkeiten dürfen sich nicht überschneiden. Außerdem sollten die Gültigkeiten immer am Monatsletzten enden und am Monatsersten beginnen, da ansonsten vorhandene Belegungsdaten doppelt in die Daten eingehen.

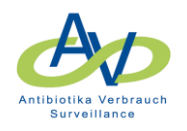

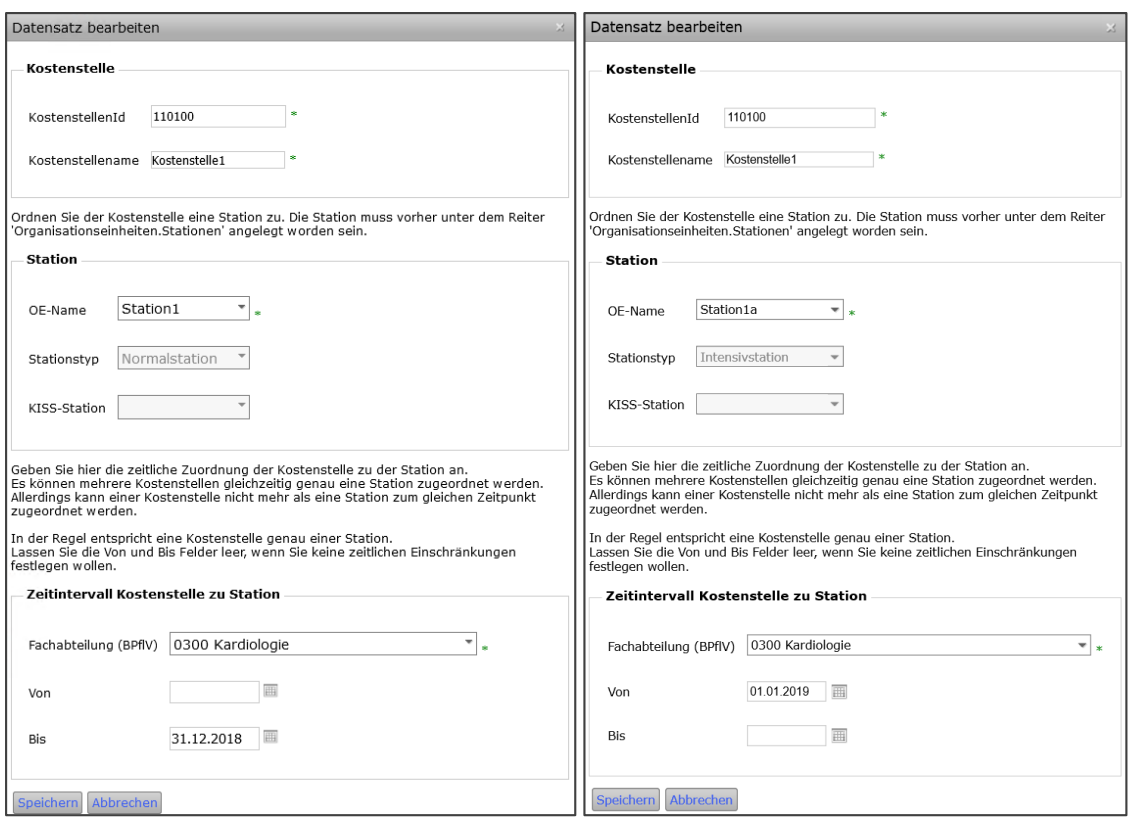

*Abbildung 6: Manuelle Änderung des Stationstyps*

### Die neue Kostenstellenstruktur sieht dann wie folgt aus (Abbildung 7).

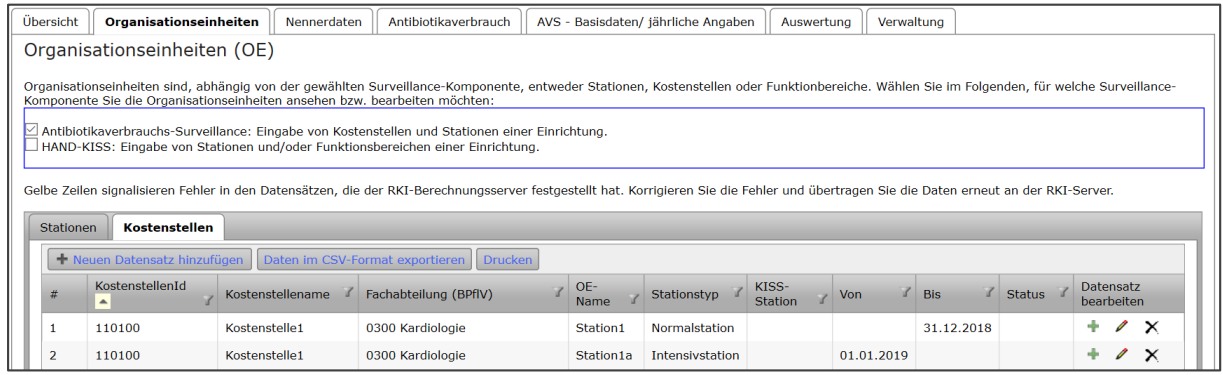

*Abbildung 7: Kostenstellenstruktur nach Änderung des Stationstyps*